## **Writing a CNI plugin from scratch**

#### **Eran Yanay**

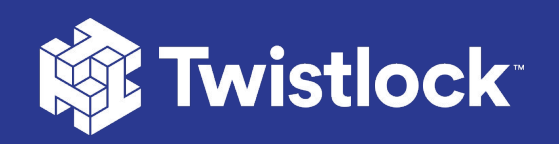

#### Who am I

**Eran Yanay** 

**Twistlock** 

**R&D Team Lead** 

eran@twistlock.com

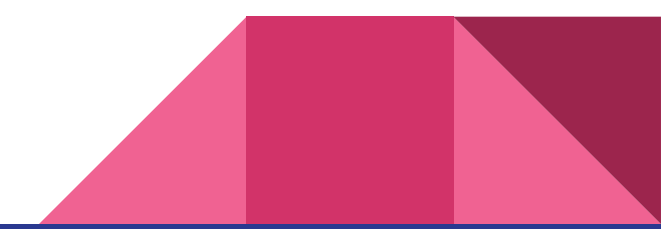

## kubectl apply -f "https://cloud.weave.works/k8s/net?k8s-version =\$(kubectl version | base64 | tr -d '\n')"

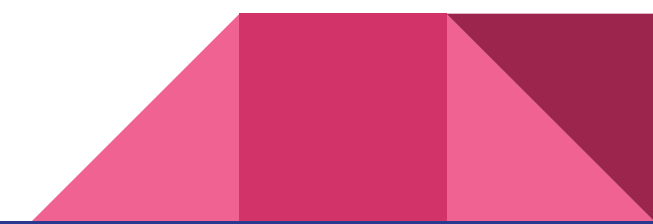

## **Objectives**

*Writing a CNI (Container Network Interface) plugin from scratch, using only bash*

- What is CNI?
- How do CNI plugins work?
- What a CNI plugin is made of?
- How a CNI plugin is being used in K8s?
- How a CNI plugin is executed?
- Anatomy of pod networking
- Live demo

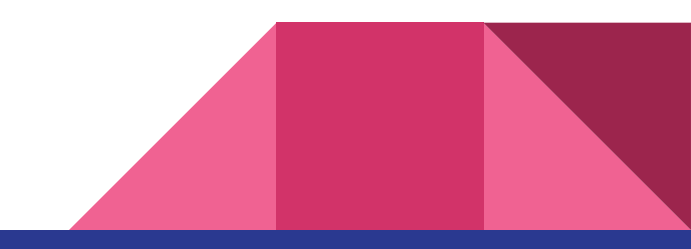

### What is CNI?

- CNI stands for Container Networking Interface
- An interface between container runtime and the network implementation
- Configures the network interfaces and routes
- Concerns itself only with network connectivity
- <https://github.com/containernetworking/cni/blob/spec-v0.4.0/SPEC.md>

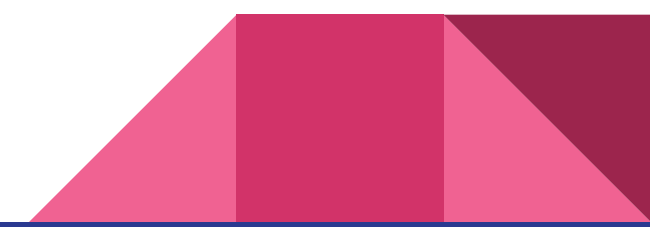

## How do CNI plugins work (in k8s)

● A CNI plugin

Handles **connectivity** - configures the network interface of the pod

● A daemon

Handles reachability - manages routings across the cluster

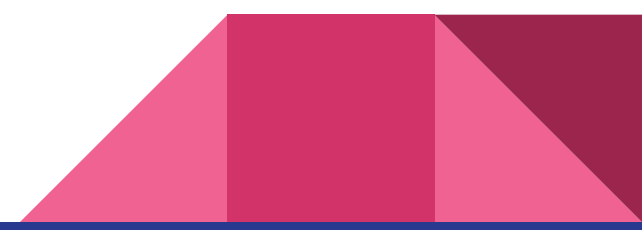

## What a CNI plugin is made of?

```
# cat /etc/cni/net.d/10-my-cni-demo.conf
{
     "cniVersion": "0.3.1",
     "name": "my-cni-demo",
     "type": "my-cni-demo",
     "podcidr": "10.240.0.0/24",
}
                                                             ;;
                                                             ;;
                                                             \mathcal{I};
                                                             ;;
```

```
# cat /opt/cni/bin/my-cni-demo
case $CNI_COMMAND in
ADD)
    # Configure networking for a new container
DEL)
     # Cleanup when container is stopped
GET)
VERSION)
     # Get the plugin version
esac
```
#### The weave example..

kind: DaemonSet

spec:

containers:

- name: weave

command:

- /home/weave/launch.sh

image: 'docker.io/weaveworks/weave-kube:2.5.1'

volumeMounts:

- name: weavedb

mountPath: /weavedb

- name: cni-bin

mountPath: /host/opt

- name: cni-bin2 mountPath: /host/home
- name: cni-conf

mountPath: /host/etc

hostNetwork: true

#### The weave example..

```
$ cat /home/weave/launch.sh
```

```
# ... previous non related code ...
# Install CNI plugin binary to typical CNI bin location
# with fall-back to CNI directory used by kube-up on GCI OS
if ! mkdir -p $HOST_ROOT/opt/cni/bin ; then
   if mkdir -p $HOST ROOT/home/kubernetes/bin ; then
       export WEAVE CNI PLUGIN DIR=$HOST ROOT/home/kubernetes/bin
    else
        echo "Failed to install the Weave CNI plugin" >&2
       exit 1
    fi
fi
mkdir -p $HOST_ROOT/etc/cni/net.d
export HOST_ROOT
/home/weave/weave --local setup-cni
```
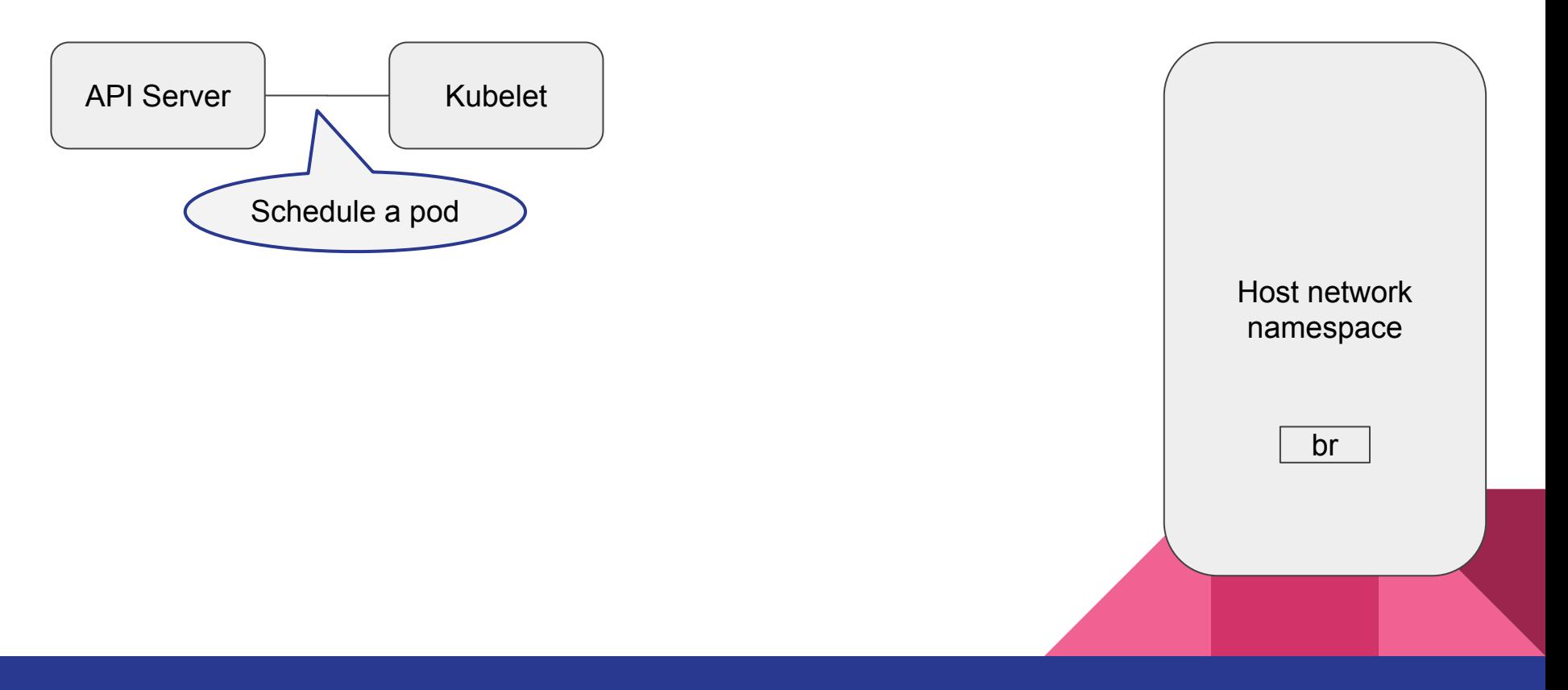

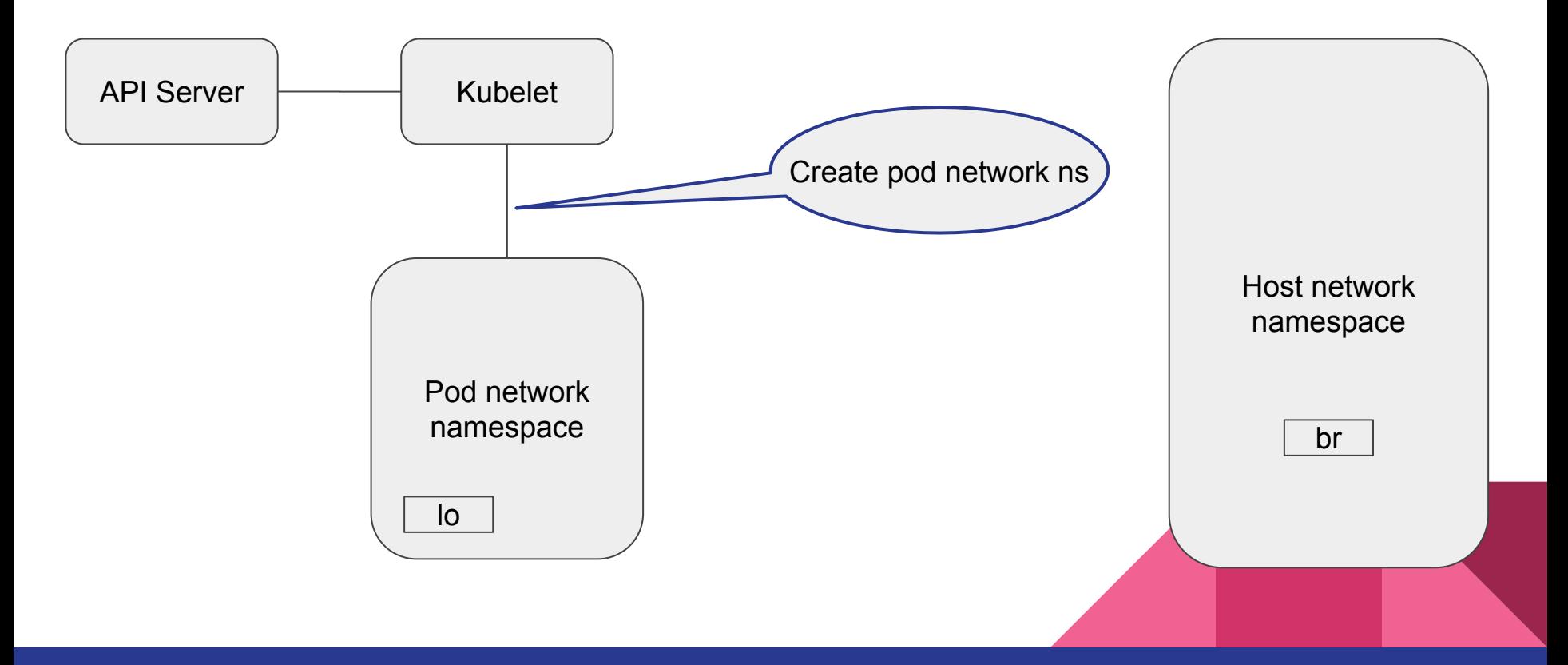

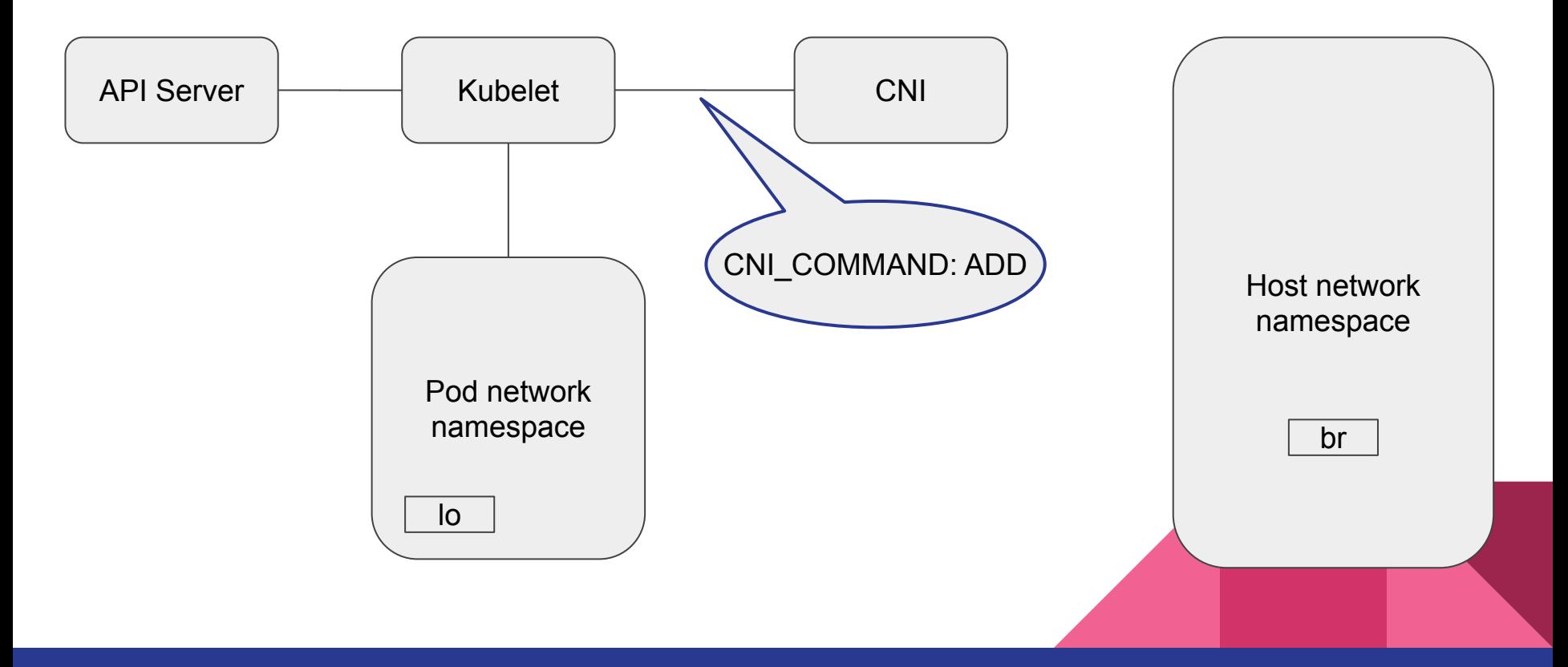

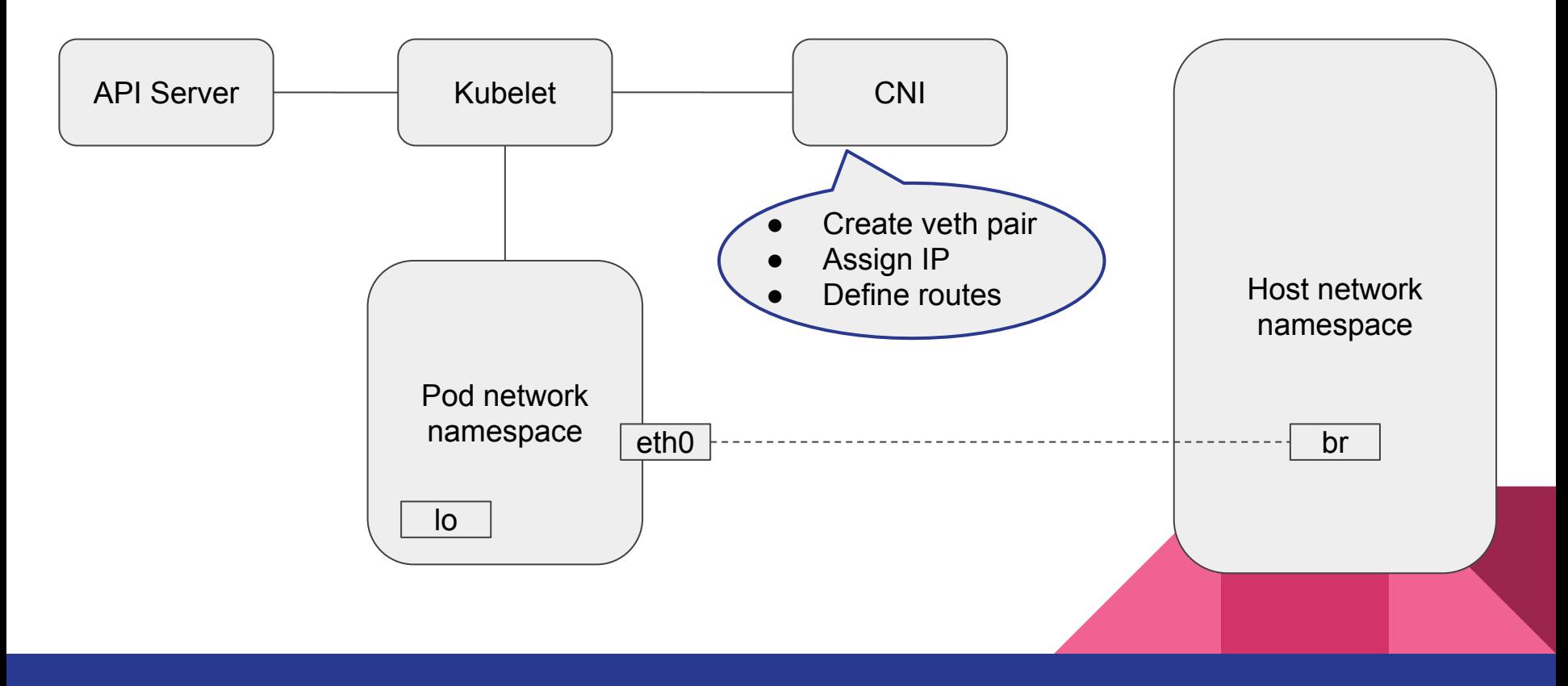

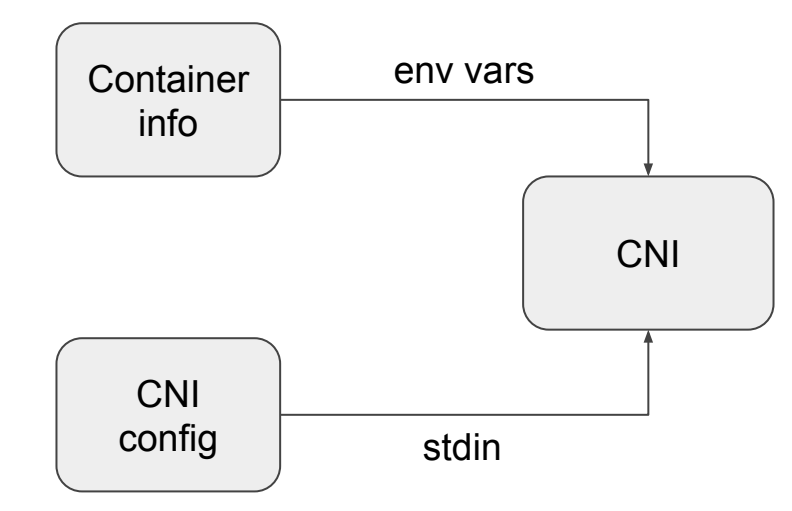

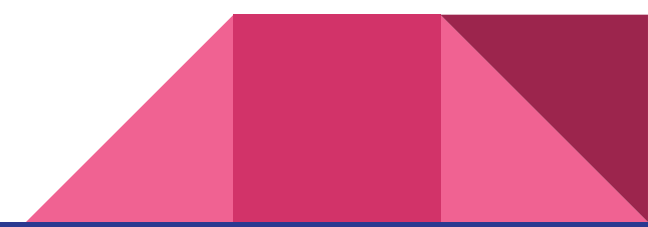

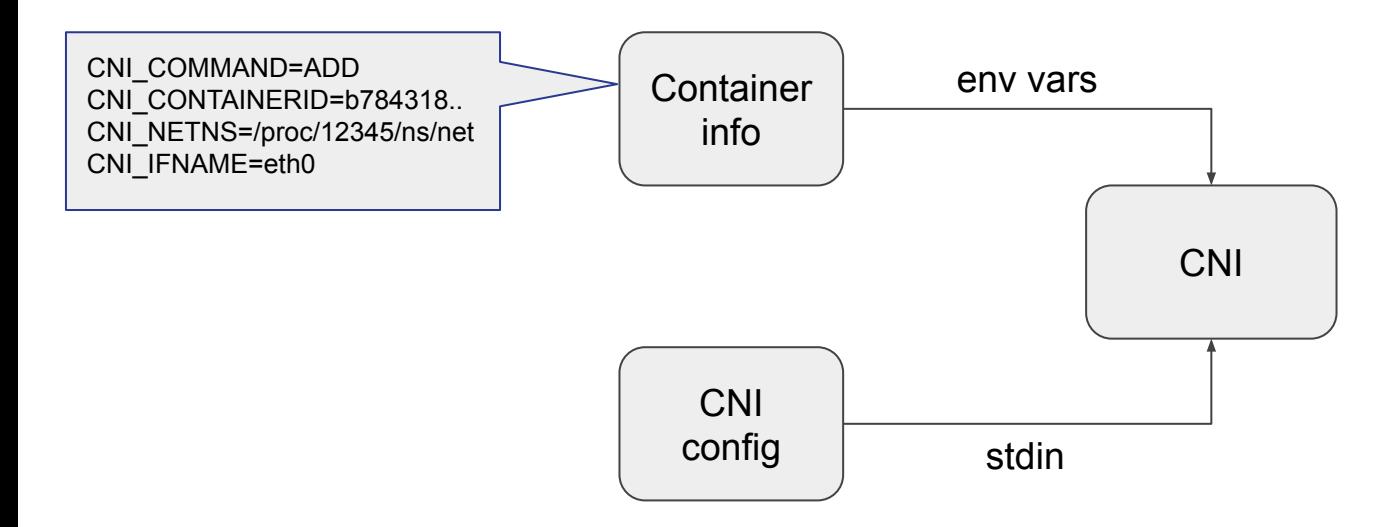

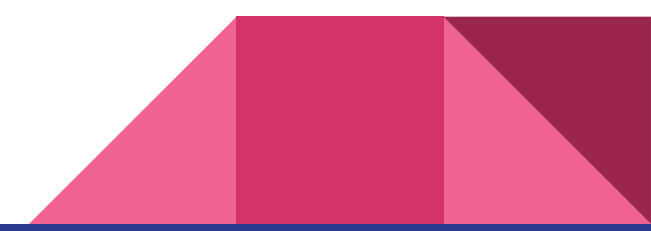

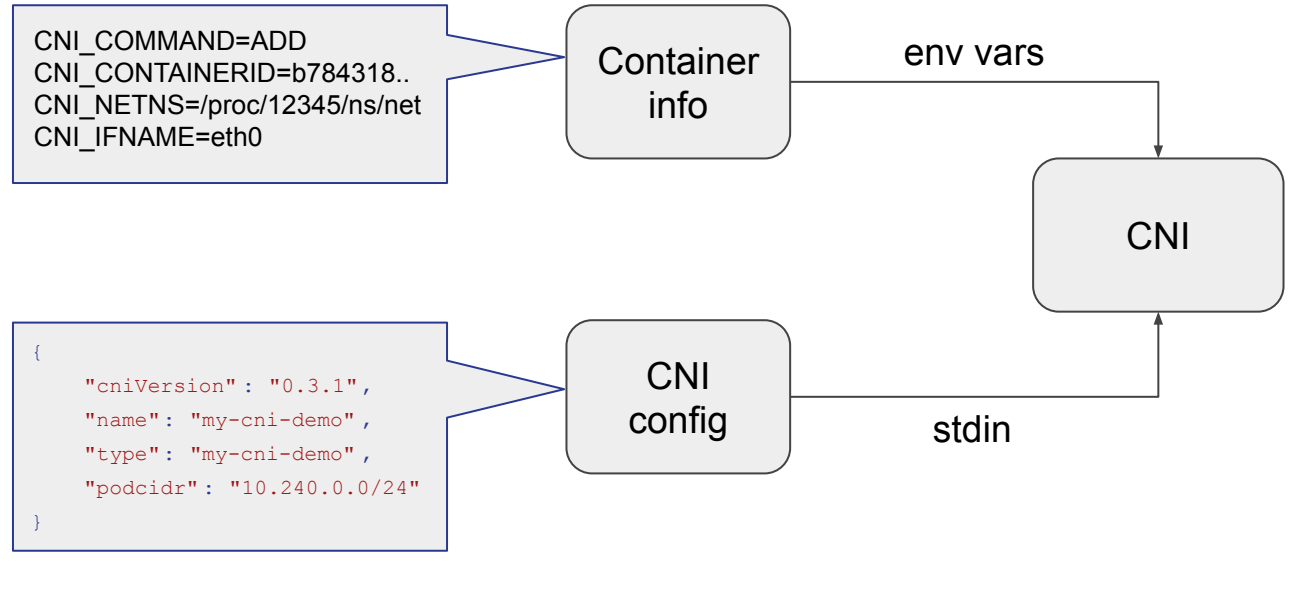

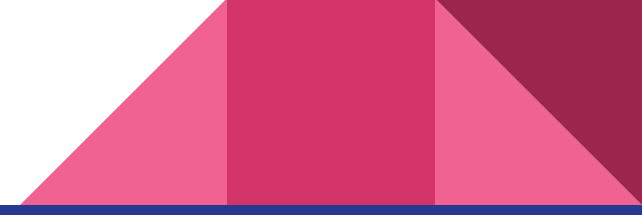

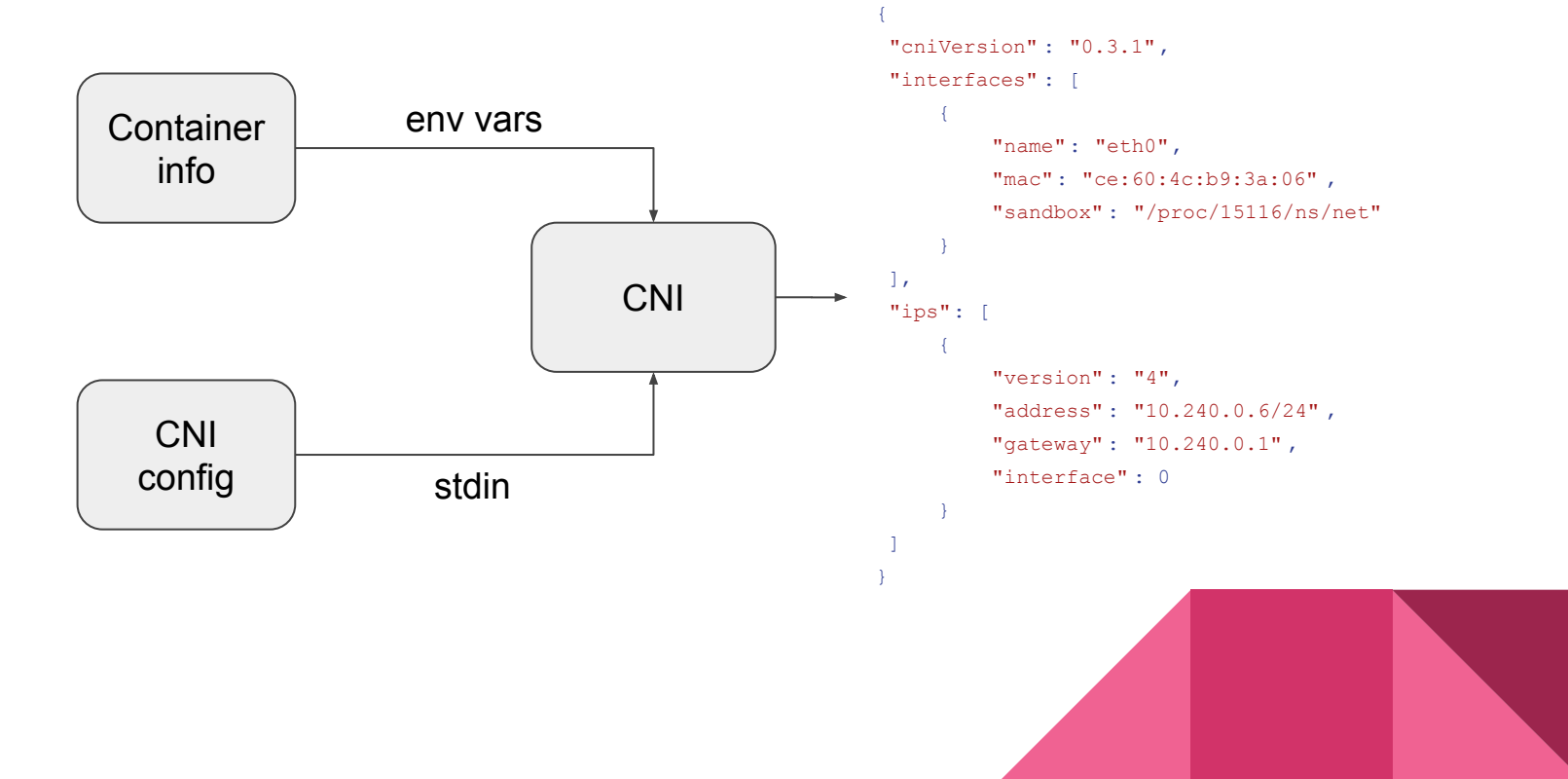

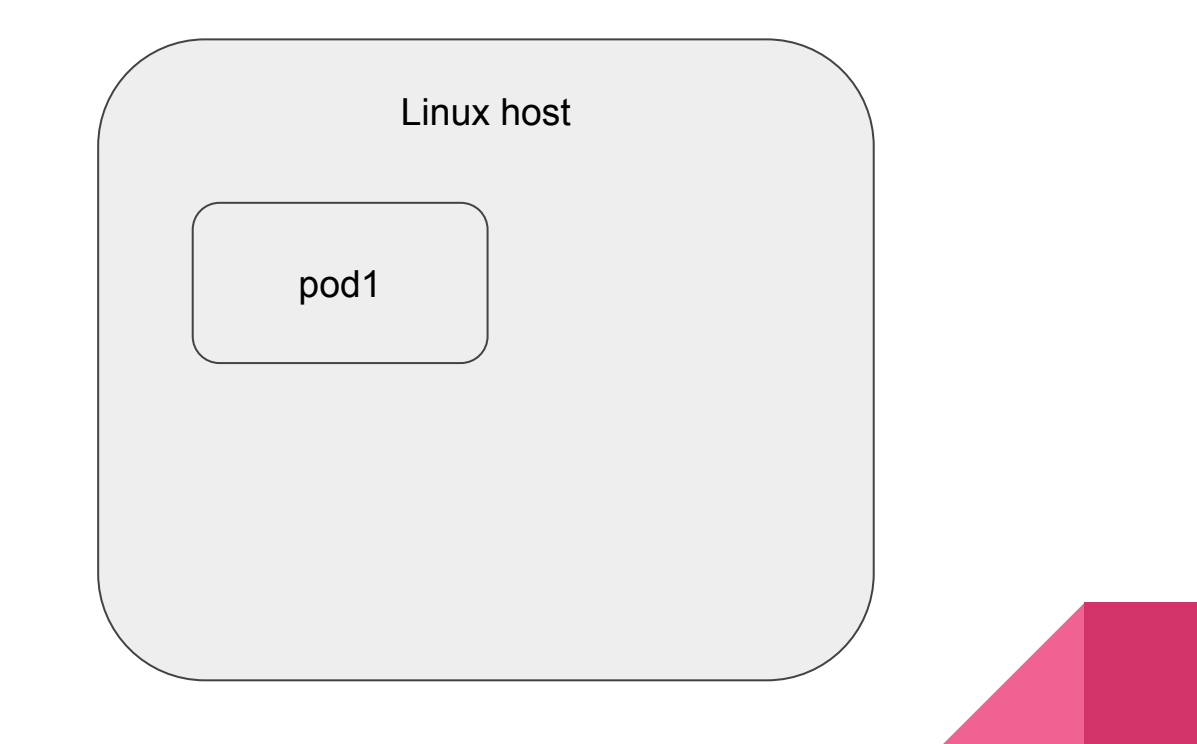

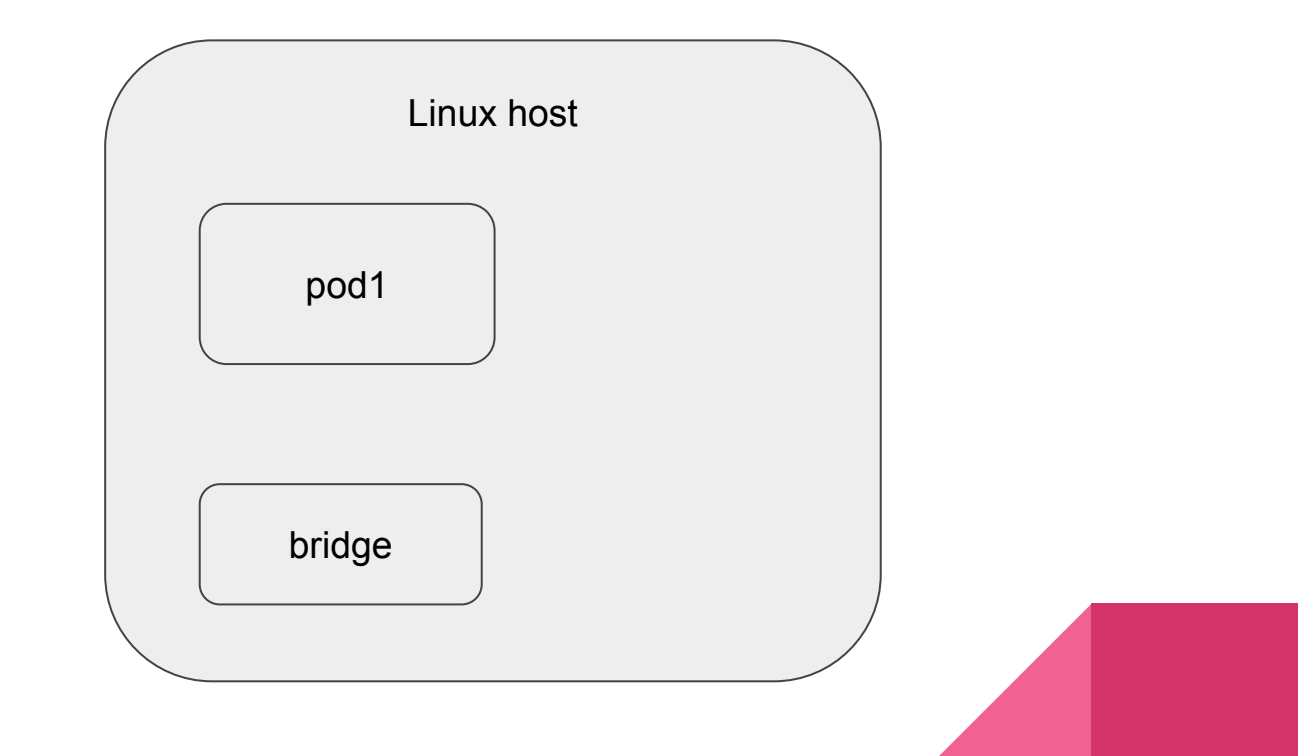

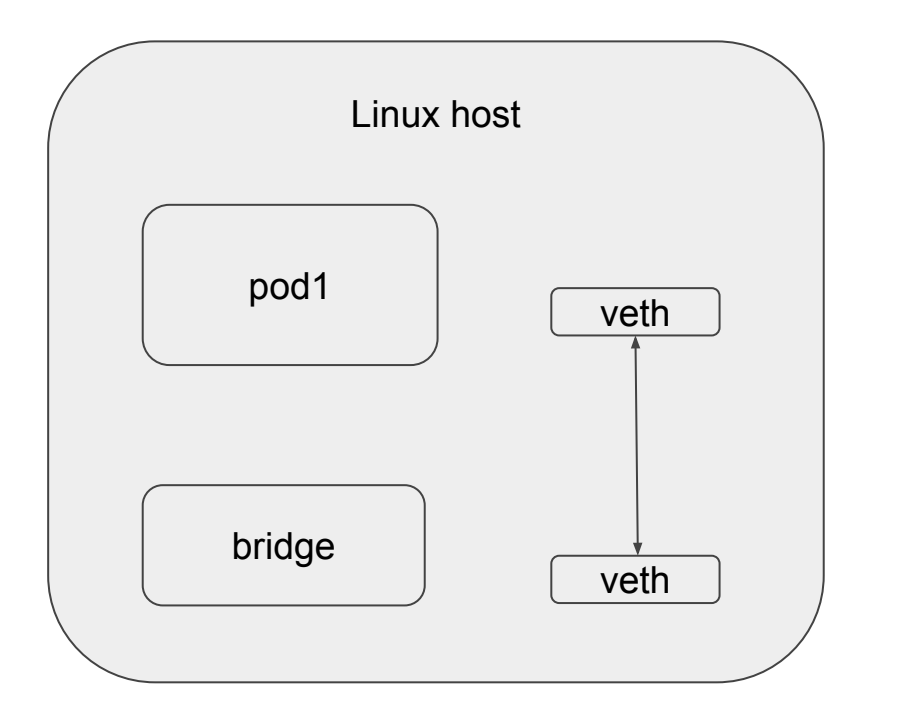

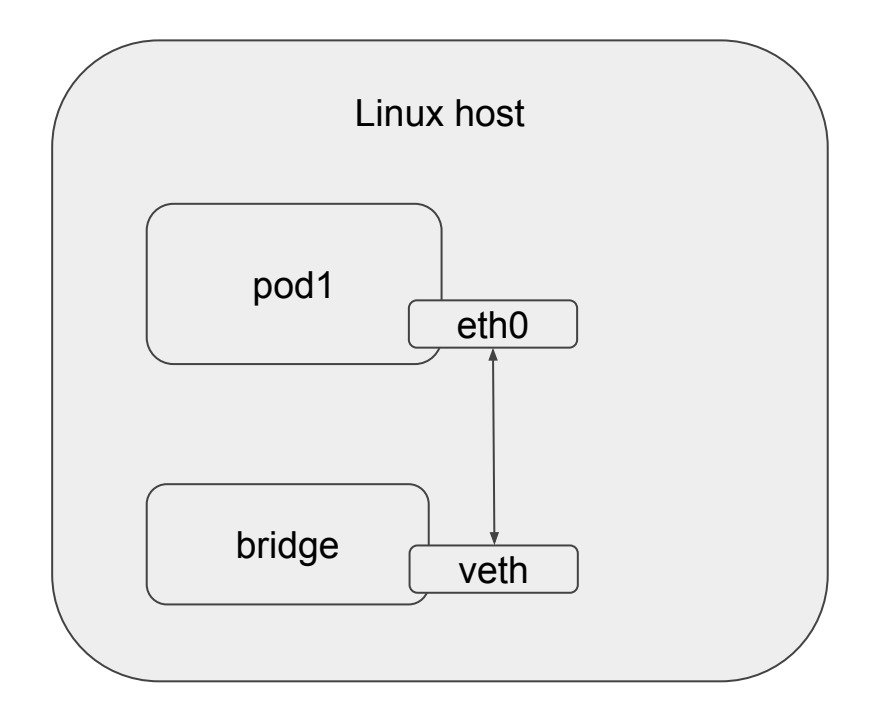

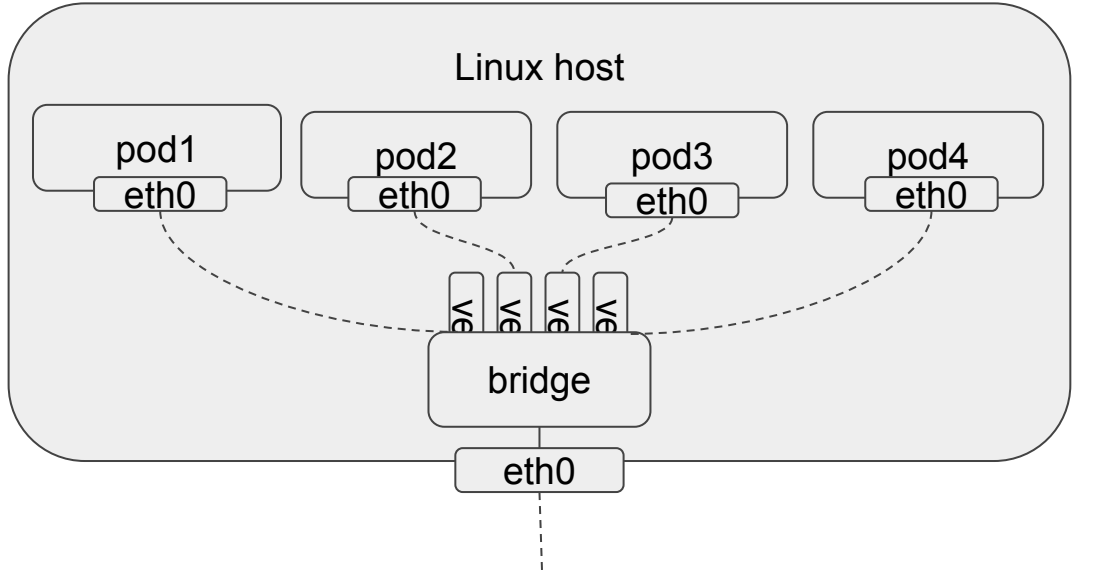

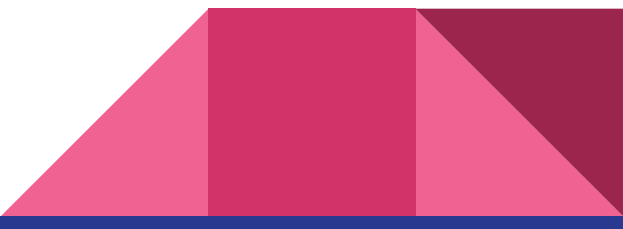

```
enp0s9
                                                                                                    enp0s9
                                                                                     node1
                                                                                     node2
# cat /etc/cni/net.d/10-my-cni-demo.conf {
 "cniVersion": "0.3.1"
,
 "name": "my-cni-demo"
,
 "type": "my-cni-demo"
,
 "podcidr": "10.240.0.0/24"
,
}
# cat /opt/cni/bin/my-cni-demo
case $CNI_COMMAND in
ADD)
    ;; # Configure networking
DEL)
     ;; # Cleanup
GET)
    \left| \cdot \right|VERSION)
     ;; # Print plugin version
esac
                                                                                                               10.10.10.10/24
                                                                                                               10.240.0.0/24
                                                                                                               10.10.10.11/24
                                                                                                               10.240.1.0/24
                                                                                                      pod
```

```
node1
case $CNI COMMAND in
ADD)
 podcidr = $ (cat /dev/stdin | jq -r " .podcidr") # 10.240.0.0/24podcidr_gw=$(echo $podcidr | sed "s:0/24:1:g") # 10.240.0.1
\mathcal{L}^{\mathcal{L}}Container info
                                                                                CNI CONTAINERID=b552f9...
                                                                                CNI IFNAME=eth0
                                                                                CNI COMMAND=ADD
                                                                                CNI NETNS=/proc/6137/ns/net
```
pod

bridge

enp0s9

10.10.10.10/24 10.240.0.0/24

```
CNI_CONTAINERID=b552f9...
                                                                                               CNI_IFNAME=eth0
                                                                                               CNI_COMMAND=ADD
                                                                                               CNI_NETNS=/proc/6137/ns/net
case $CNI_COMMAND in
ADD)
  podcidr=\frac{6}{9}(cat /dev/stdin | jq -r".podcidr") # 10.240.0.0/24podcidr qw=$(echo $podcidr | sed "s:0/24:1:q") # 10.240.0.1
   brctl addbr cni0 # create a new bridge (if doesnt exist), cni0
   ip link set cni0 up
   ip addr add "${podcidr_gw}/24" dev cni0 # assign 10.240.0.1/24 to cni0
\mathcal{L}; enpose the contract of the contract of the contract of the contract of the contract of the contract of the contract of the contract of the contract of the contract of the contract of the contract of the contract
                                                                                               node1
                                                                                                                            10.10.10.10/24
                                                                                                                            10.240.0.0/24
                                                                                                                  pod
                                                                                                                bridge
                                                                                               Container info
```

```
case $CNI COMMAND in
ADD)
  podcidr = $ (cat /dev/stdin | iq - r".podcidr") # 10.240.0.0/24podcidr qw = $(echo $podcidr | sed "s:0/24:1:q") # 10.240.0.1brctl addbr cni0 # create a new bridge (if doesnt exist), cni0
  ip link set cni0 up
  ip addr add "${podcidr gw}/24" dev cni0 # assign 10.240.0.1/24 to cni0
  host if name="verb*$n" # n=1, 2, 3...ip link add $CNI IFNAME type veth peer name $host ifname
  ip link set $host ifname up
\mathcal{V}
```
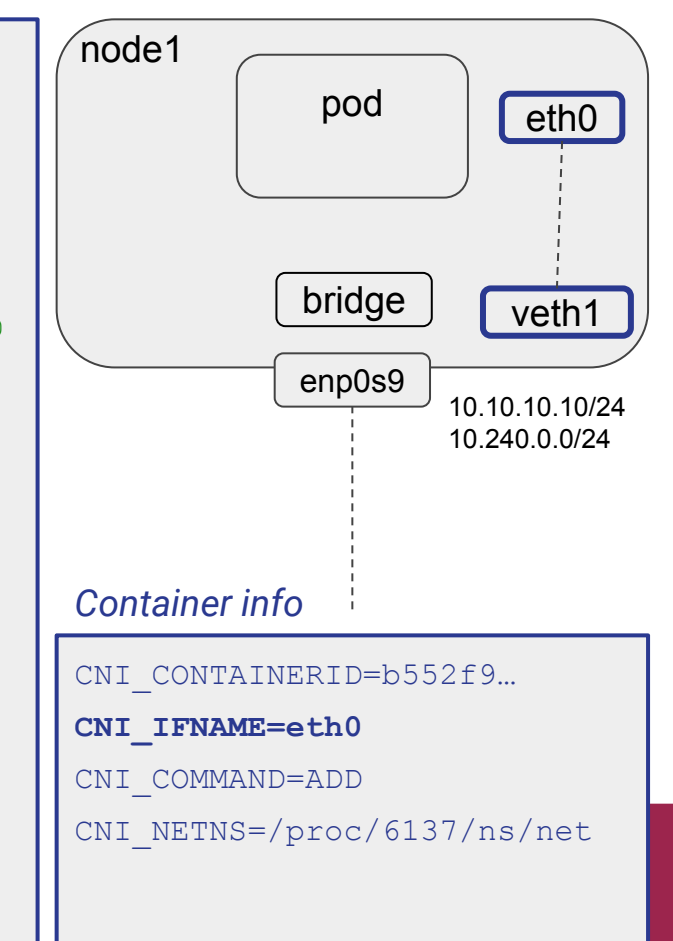

```
case $CNI_COMMAND in
ADD)
 podcidr=$(cat /dev/stdin | iq -r "podcidr") # 10.240.0.0/24podcidr qw=$(echo $podcidr | sed "s:0/24:1:q") # 10.240.0.1 brctl addbr cni0 # create a new bridge (if doesnt exist), cni0
   ip link set cni0 up
 ip addr add "${podcidr gw}/24" dev cni0 # assign 10.240.0.1/24 to cni0
 host ifname="veth$n" # n=1,2,3... ip link add $CNI_IFNAME type veth peer name $host_ifname
   ip link set $host_ifname up
   ip link set $host_ifname master cni0 # connect veth1 to bridge
   ln -sfT $CNI_NETNS /var/run/netns/$CNI_CONTAINERID
  ip link set $CNI IFNAME netns $CNI CONTAINERID # move eth0 to pod ns
;;
```
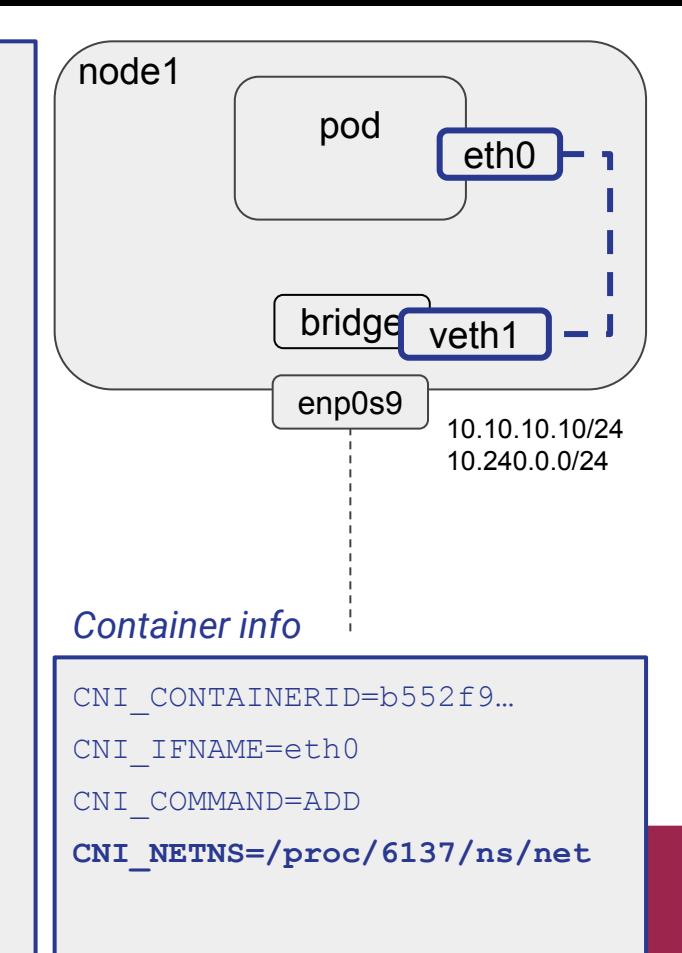

```
case $CNI COMMAND in
ADD)
 podcidr = $ (cat /dev/stdin | iq - r".podcidr") # 10.240.0.0/24podcidr qw=$(echo $podcidr | sed "s:0/24:1:g") # 10.240.0.1
  brctl addbr cni0 # create a new bridge (if doesnt exist), cni0
  ip link set cni0 up
 ip addr add "${podcidr gw}/24" dev cni0 # assign 10.240.0.1/24 to cni0
  host if name="veth$n" # n=1,2,3...
  ip link add $CNI IFNAME type veth peer name $host ifname
  ip link set $host ifname up
  ip link set $host ifname master cni0 # connect veth1 to bridge
  ln -sfT $CNI NETNS /var/run/netns/$CNI CONTAINERID
  ip link set $CNI IFNAME netns $CNI CONTAINERID # move eth0 to pod ns
  # calculate $ip
  ip netns exec $CNI CONTAINERID ip link set $CNI IFNAME up
  ip netns exec $CNI CONTAINERID ip addr add $ip/24 dev $CNI IFNAME
  ip netns exec $CNI CONTAINERID ip route add default via $podcidr gw
dev $CNI IFNAME
```
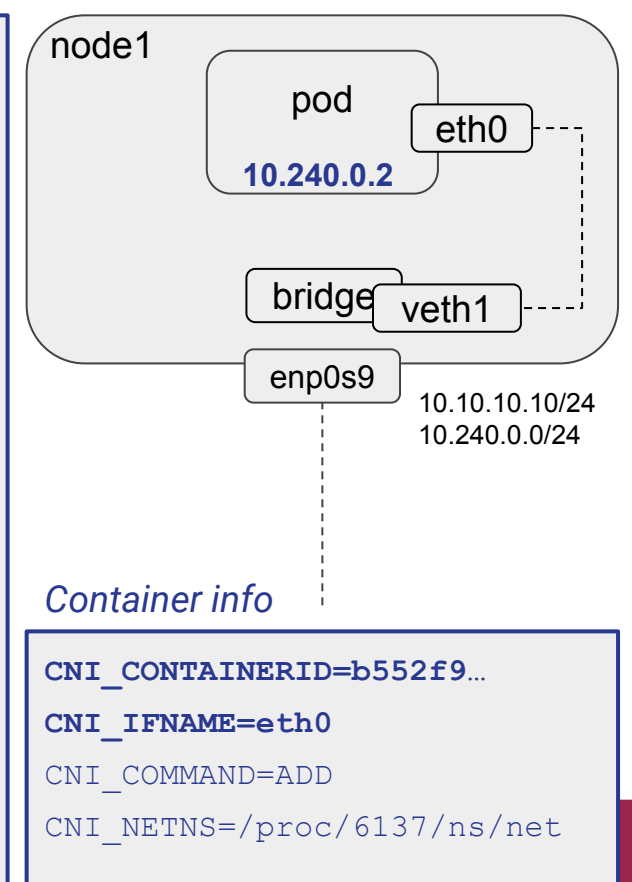

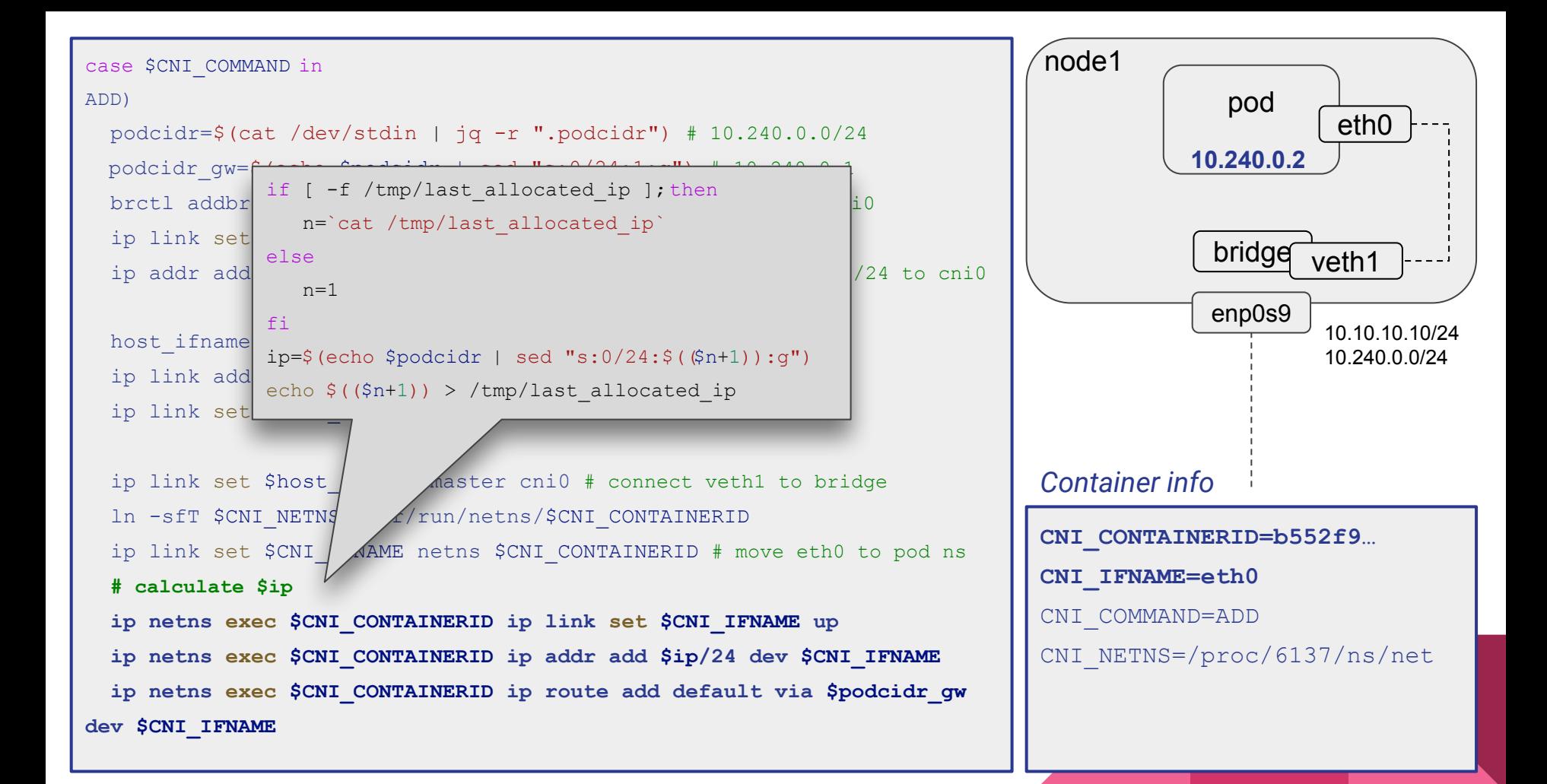

#### Lets see a demo!

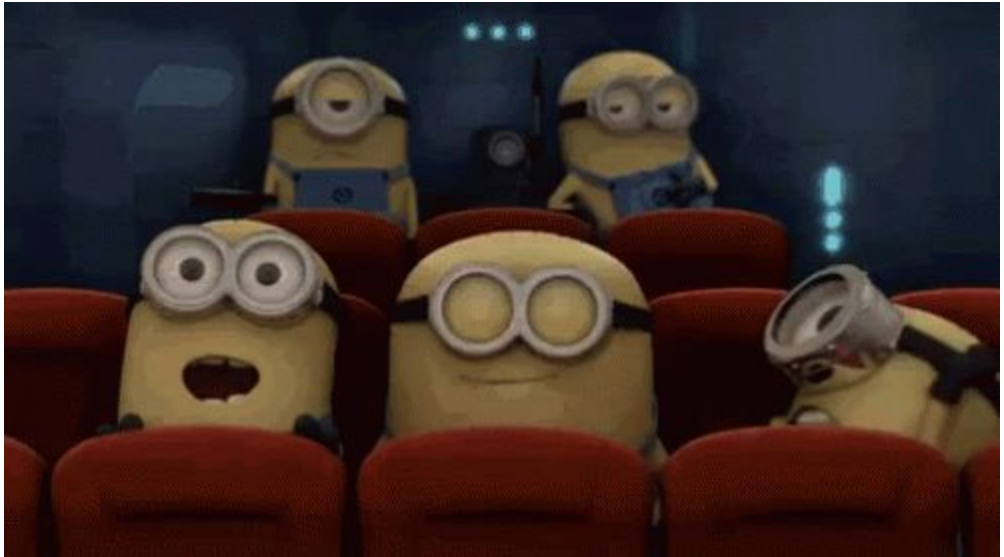

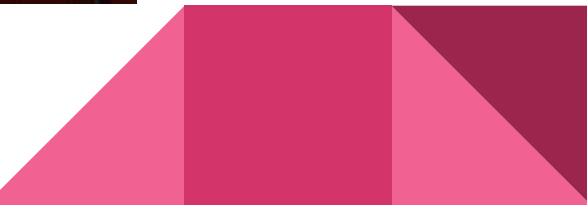

# Thank you!